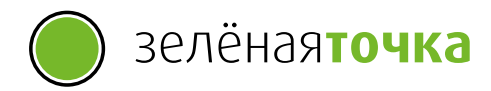

# Руководство пользователя

S.

**CONTRACTOR** 

Домашнее цифровое телевидение

# Содержание

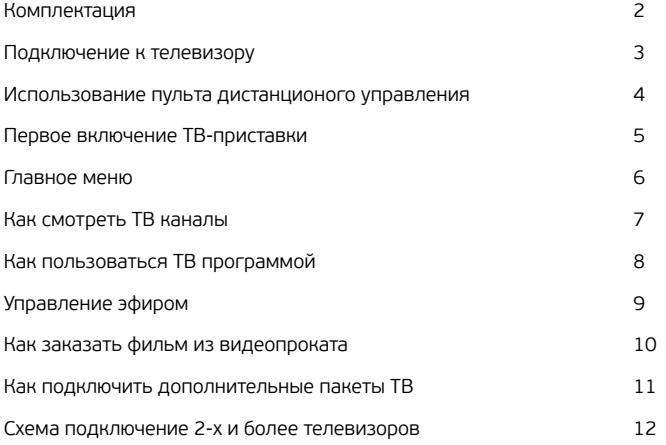

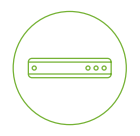

# Комплектация и подволжно подключение

- 1. ТВ-приставка Медиацентр HD
- 2. Блок питания
- 3. HDMI кабель, 100 см
- 4. AV кабель (3.5мм jack → 3RCA female), 20  $-$  25 см предоставляется в зависимости от комплектации.
- 5. ИК пульт ДУ
- 6. Батарейки ААА 2 шт.
- 7. Руководство пользователя

# к телевизору

Для подключения ТВ-приставки к телевизору используйте кабель HDMI, для наилучшей передачи видео и аудио сигналов. Если в телевизоре нет HDMI входа, используйте для подключения кабель AV.

Передача HD-каналов в HD качестве возможна только через HDMI кабель.

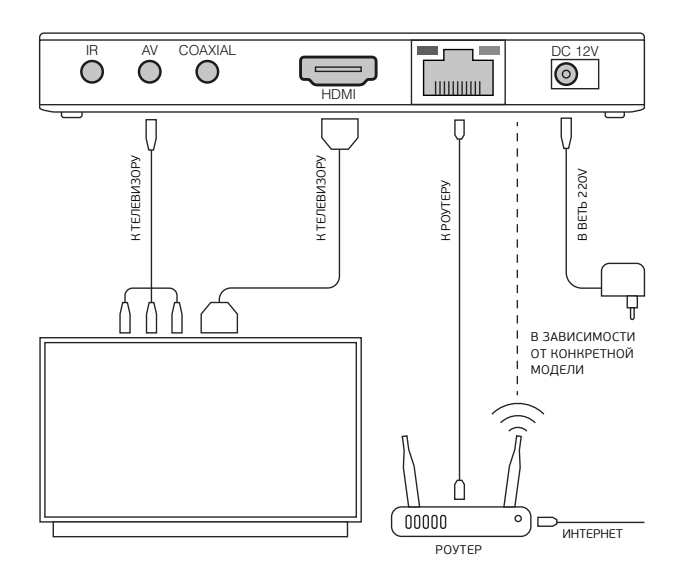

—ळा ५

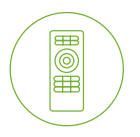

# Использование пульта дистанционного управления

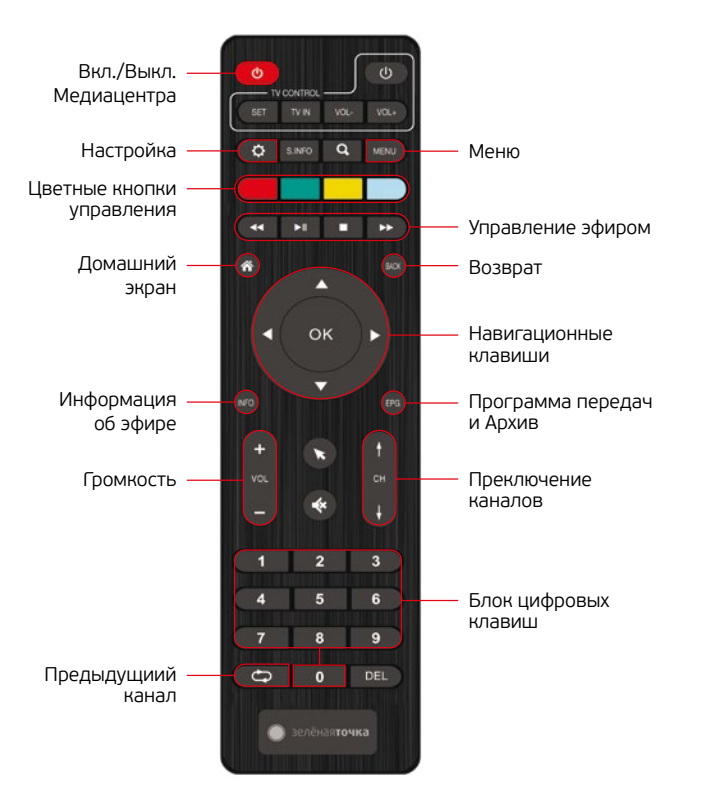

# Первое включение ТВ-приставки

После подключения оборудования вам необходимо ввести ваши учетные данные для активации сервиса. Для этого выйдите в главное меню, нажав два раза на кнопку «BACK». В главном меню выберите раздел «Личный кабинет» и далее «IPTV-portal».

В появившемся меню введите логин и пароль, указанные в вашем договоре. Вы можете использовать экранную клавиатуру. Для этого в поле вводе пароля необходимо нажать кнопку «ОК» или нажать кнопку « » в центре пульта.

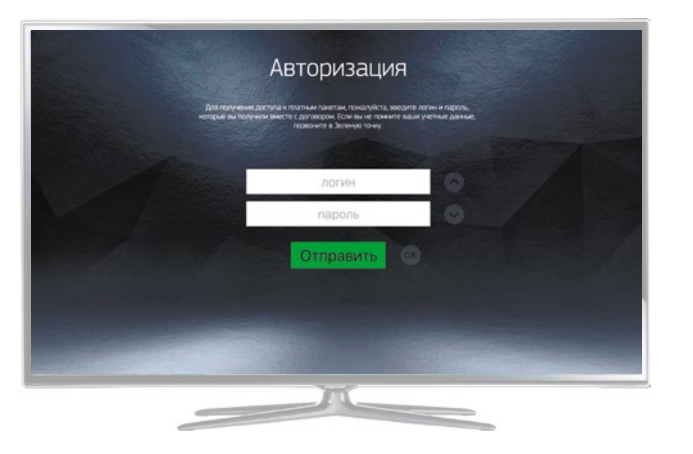

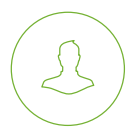

### Главное меню

- В главном меню вы найдете следующие сервисы:
- Личный кабинет
- Цифровое ТВ
- Видеотека IVI или Megogo в зависимости от комплектации модели (фильмы, мультфильмы, сериалы)
- YouTube

Для входа в любой из данных разделов, выберите его в меню и нажмите «ОК».

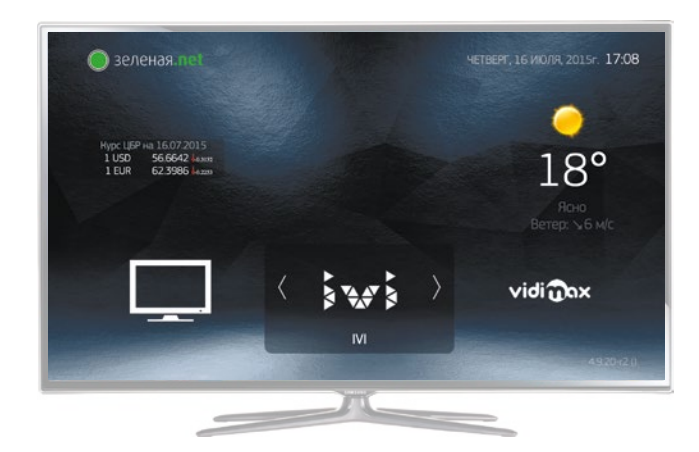

## Как смотреть ТВ каналы

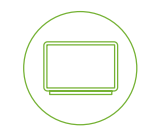

Вы можете перейти в режим просмотра ТВ в любое время. Для этого, нажмите кнопку «home» ( $\bigtriangleup$ ) на пульте управления.

Переключение ТВ каналов организовано как в обычном телевизоре. Кнопками «CH+/–» можно последовательно переключать вверх/вниз по списку. При помощи номерной клавиатуры «0–9» можно выбирать нужный канал, набрав его номер.

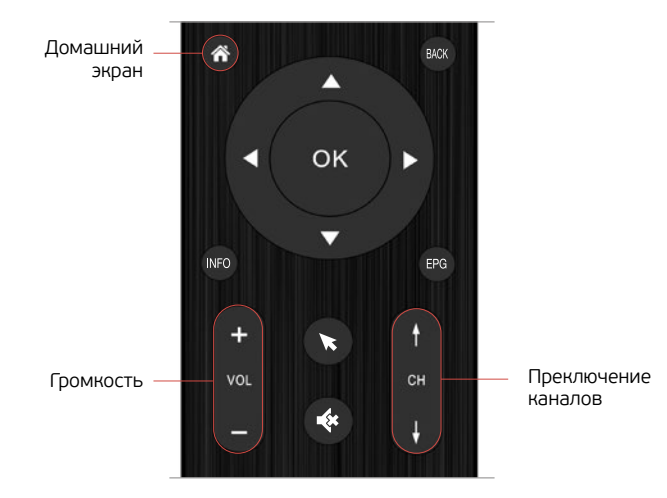

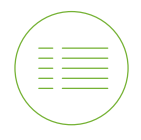

# Как пользоваться Телепрограммой

Переход в режим просмотра Телепрограммы возможен из режима просмотра телепередачи (во время просмотра телеканала). Для выхода в режим просмотра ТВ-программы, нажмите Кнопку «ВАСК» на пульте управления.

Для перехода в «ТВ-Гид» необходимо, находясь в списке каналов, нажать кнопку «▶».

Используйте стрелки «▼/▲» для перехода между телеканалами или выберите канал помощи номерной клавиатуры «0–9». Нажмите «ОК» для начала просмотра выбранного телеканала.

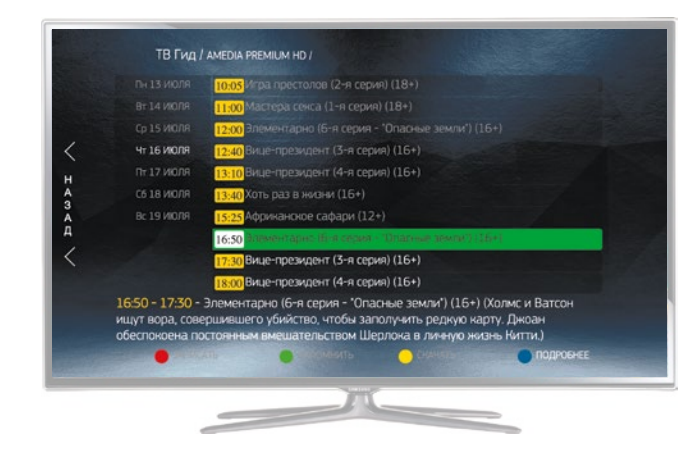

### Управление эфиром

Ваша приставка оснащена функциями управления эфиром. Вы можете поставить эфир на паузу, перемотать пропущенный фрагмент передачи или просмотреть пропущенную передачу целиком с помощью архива телепередач.

#### **Пауза**

Если во время программы раздался телефонный звонок, теперь можно не волноваться, что вы пропустите самое интересное. Для приостановки трансляции телепередачи нажмите кнопку « » на пульте управления. Чтобы продолжить просмотр, нажмите на ту же кнопку на пульте управления.

#### **Перемотка**

Для перемотки эфира нажмите кнопку « < » во время просмотра телепередачи. Находясь в режиме перемотки, вы можете использовать перемотку как назад, так и вперед до момента текущего эфира телепередачи. Для этого, нажмите « < перемотка назад или « » перемотка вперёд.

#### **Архив 72 ч.**

Все прошедшие передачи записываются во временное хранилище. Вы можете смотреть пропущенные телепередачи за последние 72 часа.

Вы можете перейти в архив, двумя способами:

- 1. При просмотре телеканала или находясь в режиме телепрограммы необходимо нажать кнопку «EPG».
- 2. Просмотреть Архив в разделе «ТВ-Гид». Для этого, выйдите в режим телепрограммы и нажмите «Стрелка вправо»)

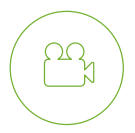

# Как заказать фильм из Видеопроката

Теперь у Вас есть доступ к обширному видео каталогу (фильмы, мультфильмы, видео-ролики, спортивные программы и т.д.) Что бы смотреть любую программу в любое время, достаточно нескольких нажатий кнопок.

Водите в раздел IVI или Megogo в главном меню приставки. При помощи стрелок «◀/▶» и «▼/▲» выберите интересующий вас фильм, нажмите «ОК» для перехода в описание фильма. Далее, нажмите «ОК» для перехода в режим просмотра.

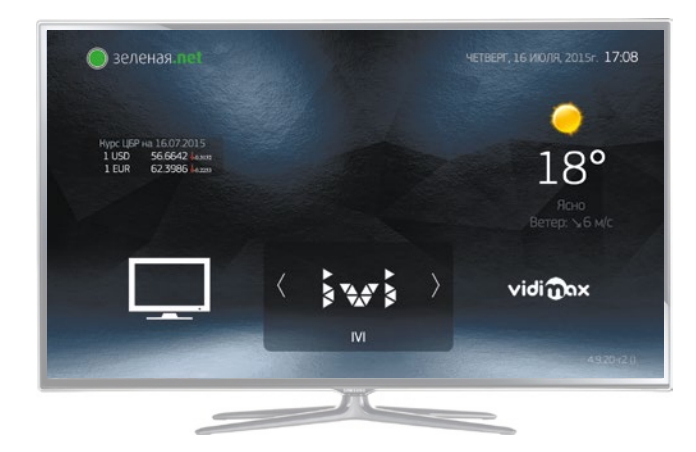

## Как подключить дополнительные пакеты ТВ

╅

На станицу со списком пакетов можно попасть, выбрав раздел меню «Личный кабинет», затем раздел «Управление услугами».

Перемещение по списку пакетов происходит с помощью кнопок вверх и вниз «▼/▲». Кнопка вправо «▶» или «OK» на не подключенном пакете, открывает окно, с информацией о выбранном пакете.

Для подключения пакета каналов, необходимо нажать зеленую кнопку на пульте ДУ « ». При подключении дополнительных пакетов каналов требуется ввести пароль и подтвердить подключение.

Вы увидите окно со сводной информацией и сообщением об успешности подключения, которое закроется автоматически, спустя несколько секунд после появления.

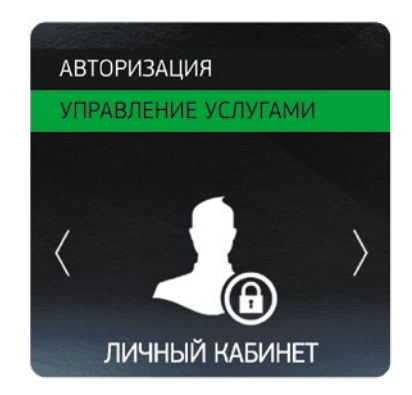

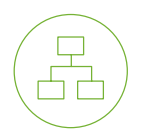

# Схема подключение двух и более телевизоров

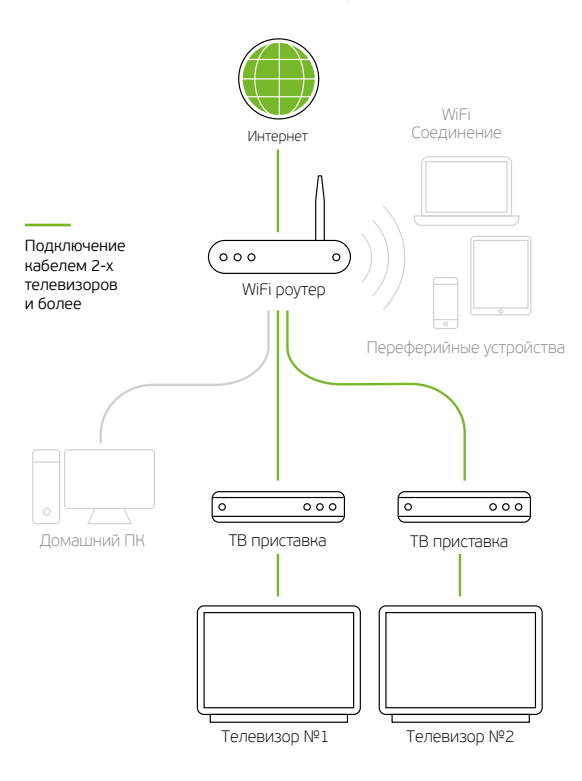

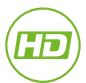

#### **Превосходное качество HD**

Сигнал передается в цифровом виде без преобразований, за счет чего вы можете рассмотреть картинку в мельчайших деталяхдеталях

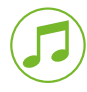

#### **Кристально чистый звук**

Часть каналов представлены с технологией Dolby Digital и DTS Surround, что позволяет получить полный эффект присутствия.

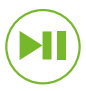

#### **Полное управление эфиром**

Поставьте ТВ-эфир на паузу, если вам нужно отойти. Перемотайте назад, если пропустили что-то важное. Зайдите в архив и смотрите любую передачу в записи